#### *MIMAKI* **UJF-7151plus/UJF-3042MkII/UJF-3042MkII EX/UJF-6042MkII Braille Baskı Kılavuzu**

Bu kılavuz, UV kürlenebilen LH-100 (Clear, PR-200) boya kullanarak UJF-7151plus / UJF-3042MkII / UJF-3042MkII EX / UJF-6042MkII makinelerini kullanarak nasıl Braille baskı yapabileceğinizi anlatır. Kullanmadan önce dökümanın tamamını okuyunuz.

# UYARI

- Onayımız olmadan bu belgenin bir kısmını ya da tamamını yazmak veya kopyalamak kesinlikle yasaktır.
- Bu dökümanın içeri önceden bildirilmeden değişebilir.
- Yazılımın geliştirilmesi ya da değiştirilmesi nedeniyle bu dokümanın açıklamaları ve teknik özellikler arasında kısmi farklılıklar söz konusu olabilir. Bu hususta anlayışınızı rica ederiz.
- Bu dökümanı farklı bir diske kopyalamak (yedekleme işlemi haricinde) ya da çalıştırma işlemi haricinde kaydetmek kesinlikle yasaktır.
- MIMAKI ENGINEERING CO. LTD. tarafından sunulan garanti koşullarında belirtilen hususlar dışında, bu ürünün kullanımı ya da hatalı kullanımından kaynaklanan zararlara (kar kaybı, dolaylı zarar, özel durumlar ya da maddi tazminatlarla sınırlı olmamak kaydıyla) karşı herhangi bir sorumluluk kabul etmediğimizi bildirmek isteriz. Aynı durum, MIMAKI ENGINEERING CO., LTD.'nin meydana gelmesi muhtemel zararlar hakkında önceden bilgilendirildiği durumlar için de geçerlidir. Örneğin, firmamız bu ürün kullanılarak yapılan üretimlerde meydana gelen herhangi bir malzeme kaybından ya da bu üründe kullanılan malzemenin neden olduğu dolaylı bir zarardan sorumlu olmayacaktır.

 Adobe, Photoshop, Illustrator ve PostScript, Adobe System Incorporated kuruluşunun ticari markalarıdır. Apple, Macintosh, Mac OSX ve macOS, Apple Inc. şirketinin tescilli ticari markalarıdır. Microsoft, Windows,Windows 7, Windows 8.1 veya Windows 10 işletim sistemleri, ABD ve / veya diğer ülkelerdeki Microsoft Şirketinin ticari ya da tescilli ticari markalarıdır. Tüm marka adları ve ürün adları, ilgili şirketlerin ticari markaları veya tescilli ticari markalarıdır.

### *içindekiler*

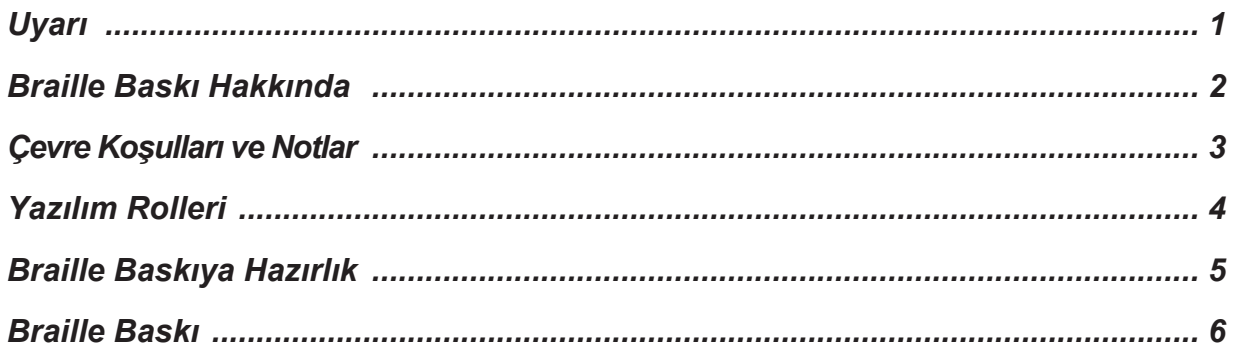

### **Braille Baskı Hakkında**

Oluşturdğunuz Braille verileri için spot renk belirleyerek kolayca dome şeklinde Braille baskılar elde edebilirsiniz. Bu baskı ADA (Americans with Disabilities Act) ve JIS (Japanese Industrial Standard) standartları çerçevesinde gerçeklenebilir. (UV kürlenebilir resin boya ile Braille baskı için JIS kalite standartı T9253)

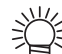

• Dome şekli farklı baskı koşullarına ve materyallerine göre biraz farklı olabilir.

### **Hedef Koşullar ve Notlar**

Aşağıdaki koşulları ve notları kontrol ediniz.

### **Hedef Koşullar**

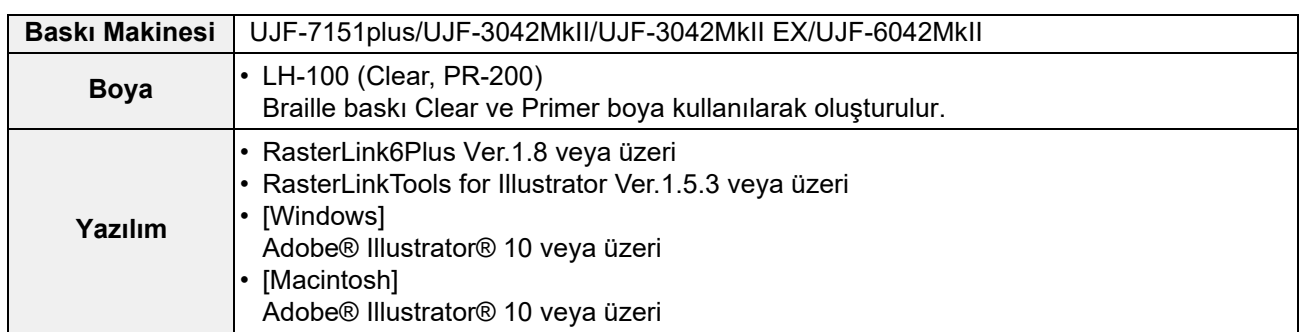

### **İş için Notlar**

Bu kılavuzda, "Braille iş" ve "İş özniteliğinin Braille olduğu iş" terimleri kullanılmıştır ve her biri aşağıdaki koşulları temsil eder. Onları karıştırmamaya dikkat edin.

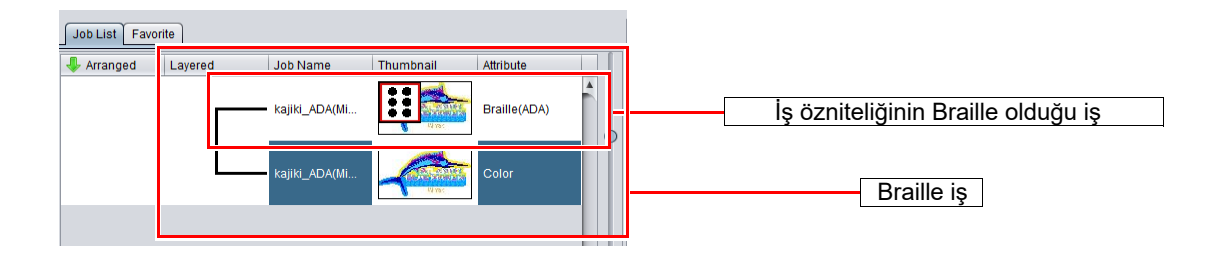

### **Notlar**

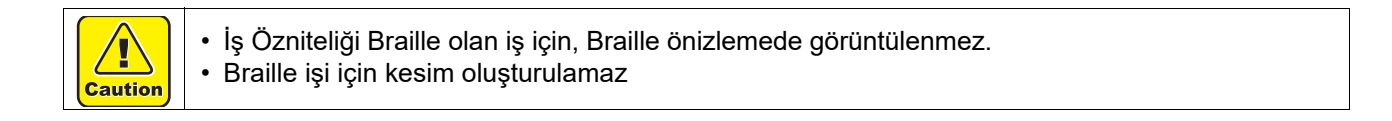

### **Yazılım Rolleri**

Baskı için kullanılan yazılımların görevleri aşağıdaki gibidir.

#### **Illustrator**

#### **Braille Datasını Oluşturma**

Braille sözdizimini temel alarak Braille verilerini oluşturur.

#### **RasterLinkTools**

#### **Braille baskı için spot renk oluşturma**

Braille oluşturma butonuna **[33]** bir kere tıklayarak Braille datanız için spot renk oluşturabilirsiniz.

### **RasterLink6Plus**

#### **Braille Baskı**

Braille baskınızı baskı katman sayınızı ayarlamadan otomatik olarak kubbe (dome) şeklinde basabilirsiniz.

### **Braille Baskıya Hazırlık**

Braille baskı işlemini gerçekleştirmeden önce, aşağıdaki listedeki profilleri hedef yazıcı için RasterLink6Plus'a yükleyin. Braille verileri RasterLink6Plus'a aşağıdaki profiller yüklenmeden gönderilirse, bir hata mesajı görüntülenir ve Braille datası program tarafından okunamaz.

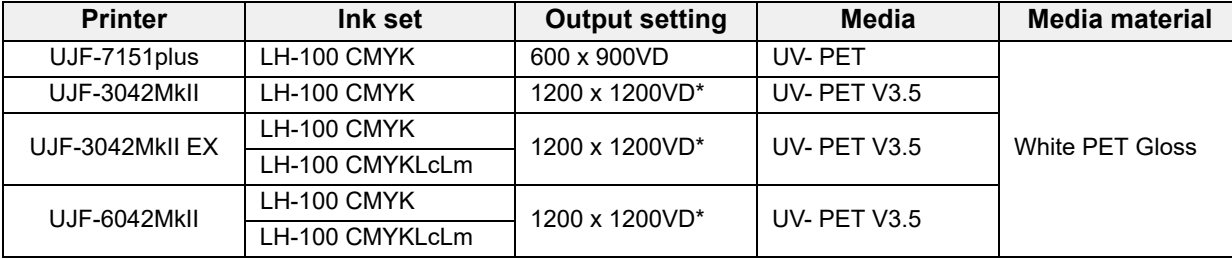

\*UJF-3042MkII, UJF-3042MkII EX ve UJF-6042MkII için, yalnızca son baskı katmanı (Temizle) 600 x 600VD'de çözünürlükte baskı alınır.

### **Braille Baskı**

Braille datasını renk katmanı üzerine yazdırma. Burada, aşağıdaki prosedüre göre bir örnek kullanılarak ADA standartlarına göre Braille baskı açıklanmıştır.

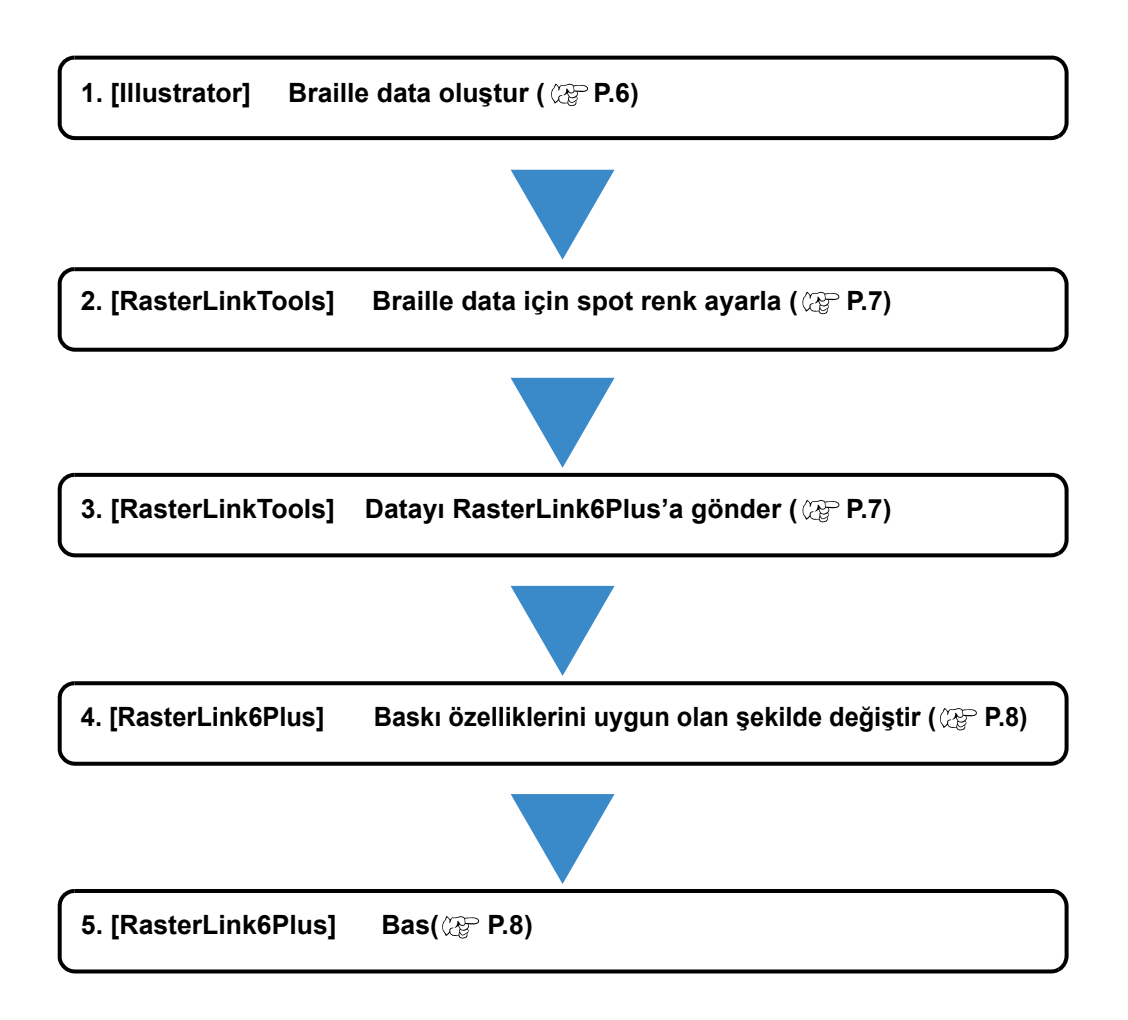

### **1. Braille Datası Oluşturma (Illustrator)**

**(1)** Braille söz dizimini temel alarak, oluşturmak istediğiniz karaktere göre Braille ayarlamalarını yapınız.

#### **Örnek**

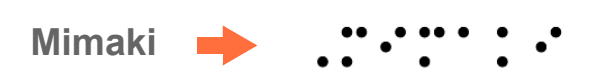

- **(2)** Illustrator içindeki "Ellipse Tool" kullanarak aşağıdaki özelliklerde şekilleri oluşturun.
	- Şekil: Mükemmel daire
	- Çap: 1.55 mm (ADA) Hattı "none" olarak ayarlarsanız bir sonraki adımda pozisyonları ayarlamanız daha kolay olacaktır

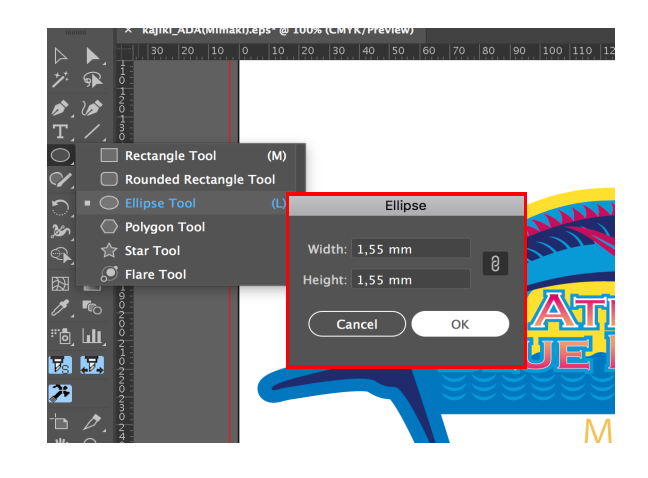

**(3)** Braille ADA standartlarına göre 2. maddede oluşturduğunuz şekli düzenleyin.

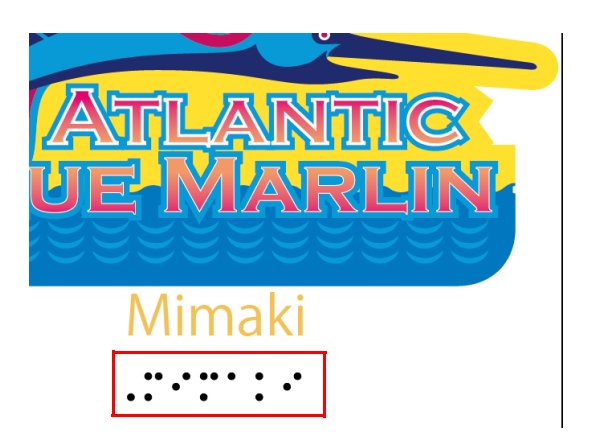

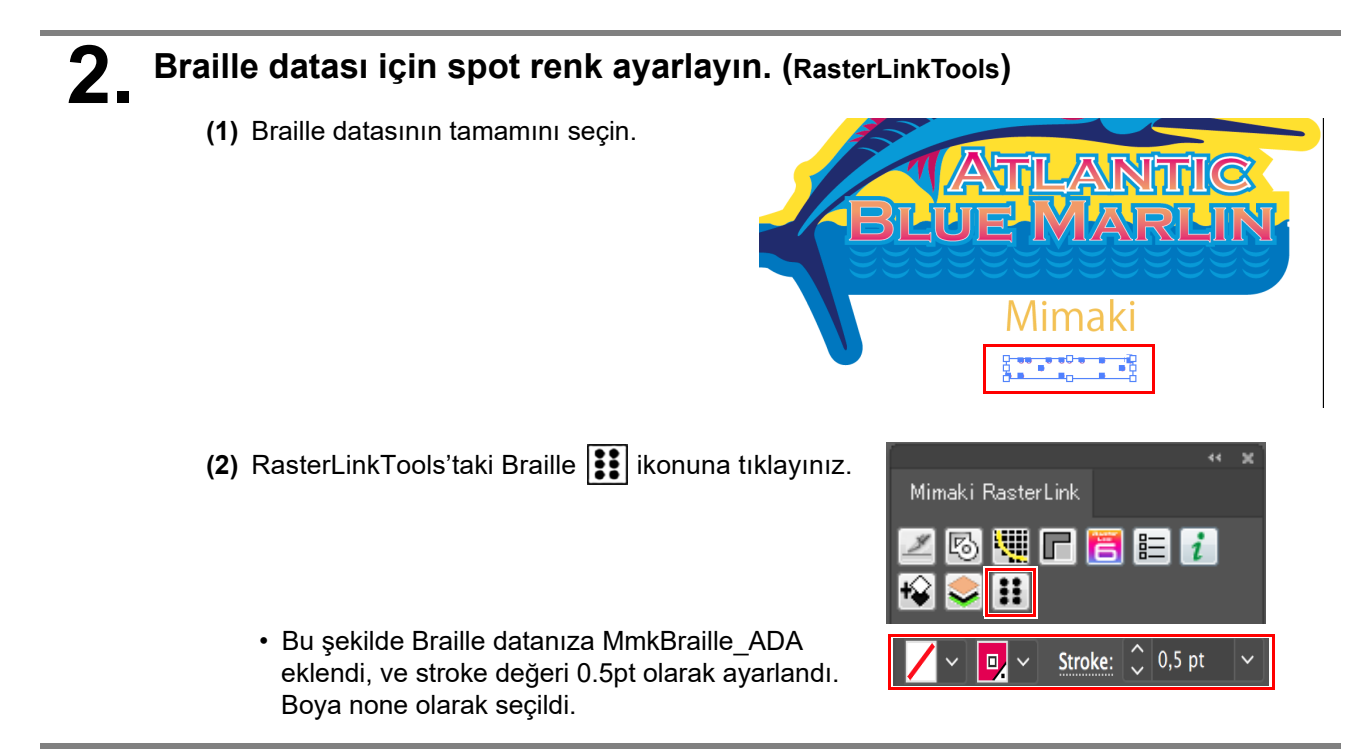

## **3. Braille Baskı Datasını RasterLink6Plus'a gönderme (RasterLinkTools)**

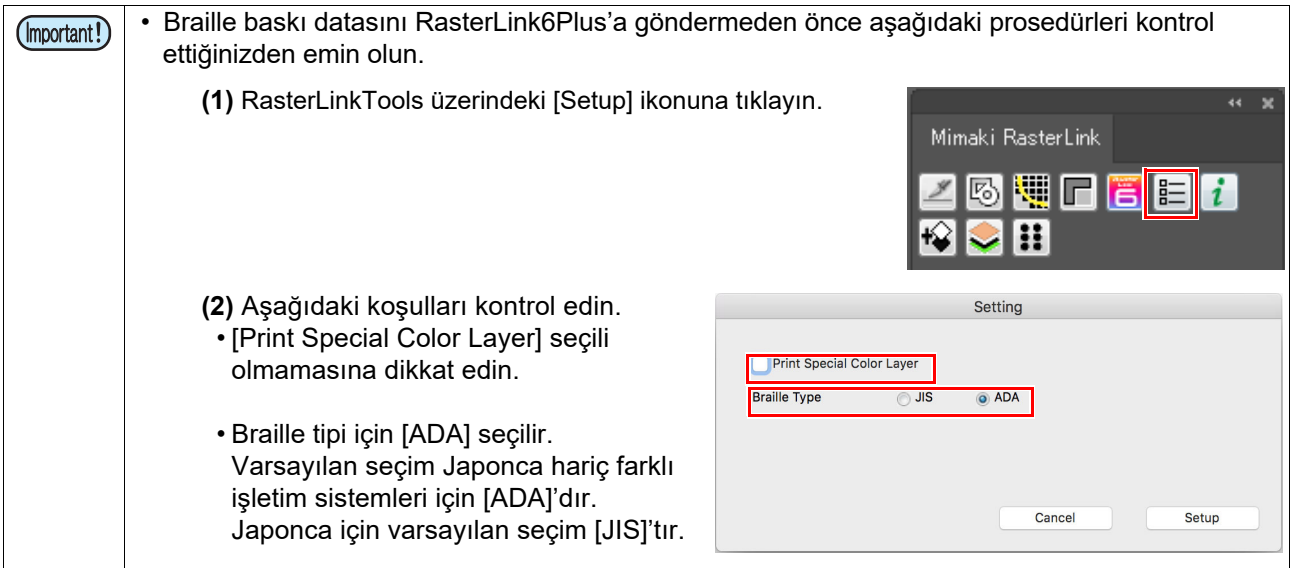

- **(1)** Yukarıdakileri kontrol ettikten sonra RasterLinkTools üzerindeki [RasterLink Output] ikonuna tıklayın.
	- Gönderilen iş Renk ve Braille datasının birleşimi olarak RasterLink6Plus'a gönderildi.

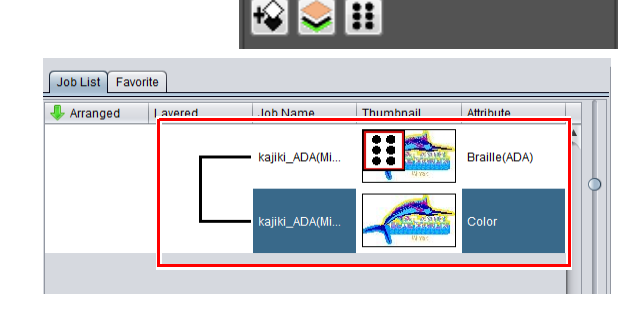

Mimaki RasterLink

 $\Box$ 

 $E[i]$ 

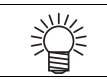

• Oluşturduğunuz EPS formatındaki datayı Illustrator üzerindeki RasterLinkTools'u kullanmadan direkt olarak RasterLink6Plus üzerinden açabilirsiniz.

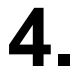

### **4. Baskı Ayarlamalarını istenilen özelliklere göre değiştirin. (RasterLink6Plus)**

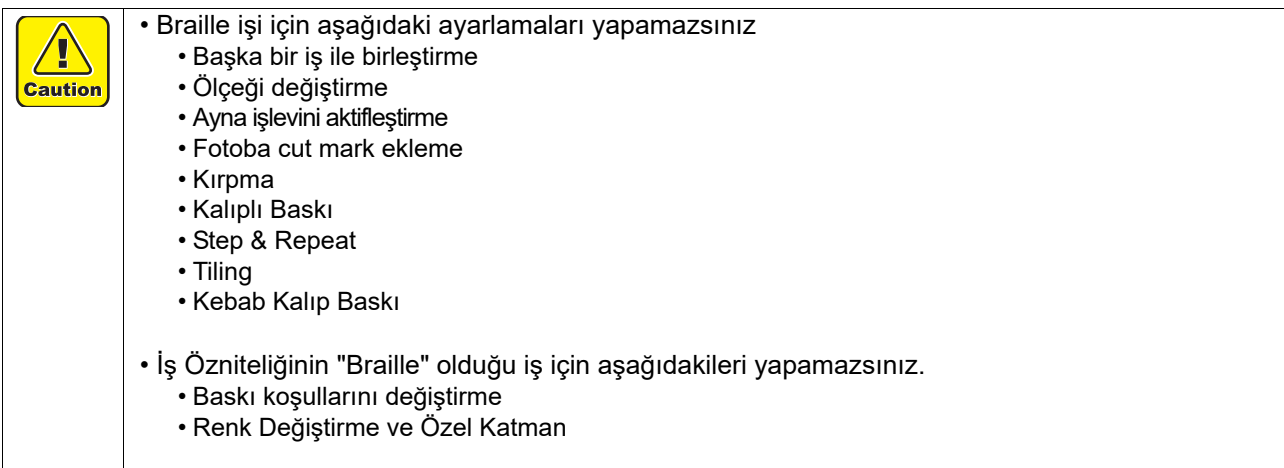

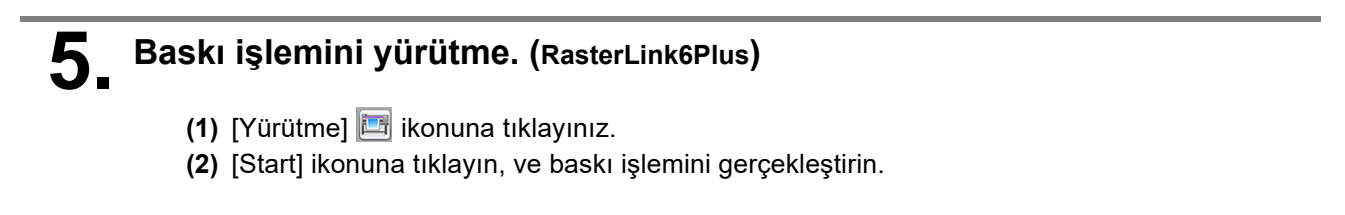

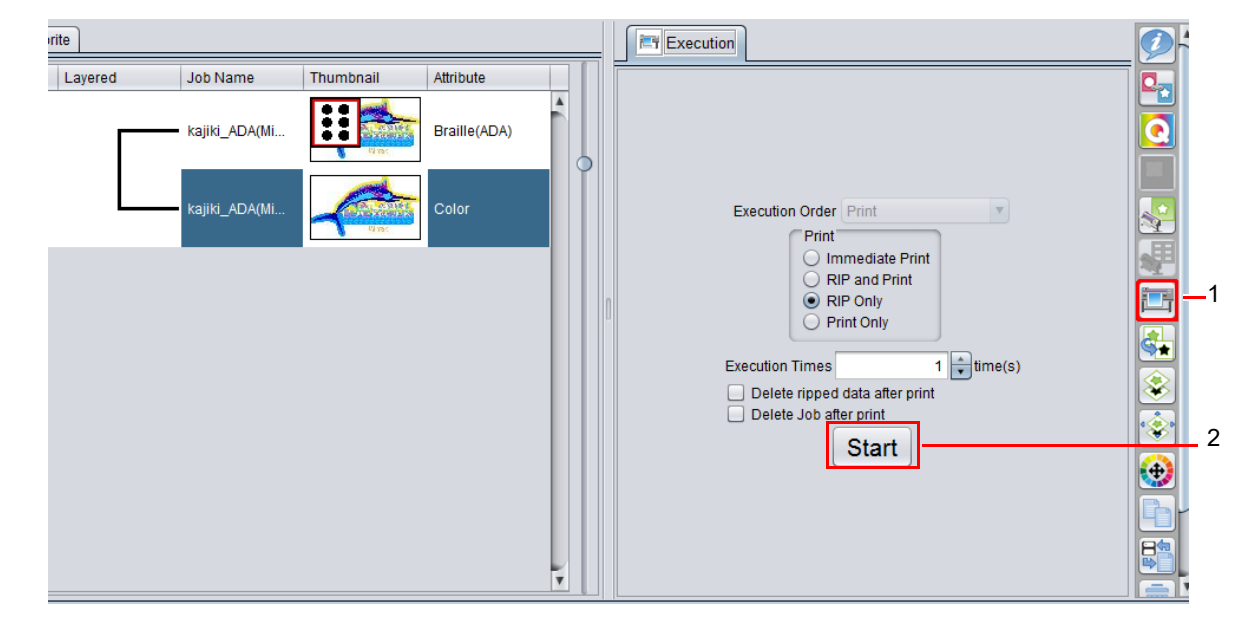

最美 • Braille ADA standartlarına uygun yükseklik için baskı birden fazla besleme ile otomatik olarak değiştirilir. • Bir satır Braille için baskı süresi yaklaşık 37 dakikadır. (UJF-7151 plus için)

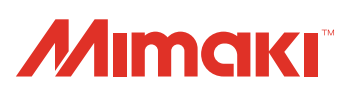

Bu doküman Mimaki Eurasia Dijital Baskı Teknolojileri Paz. ve Tic. Ltd. Şti. tarafından İngilizce orijinalinden Türkçe'ye çevrilmiştir.

#### **D203288-14-15112018 © MIMAKI ENGINEERING CO., LTD.2017** HK